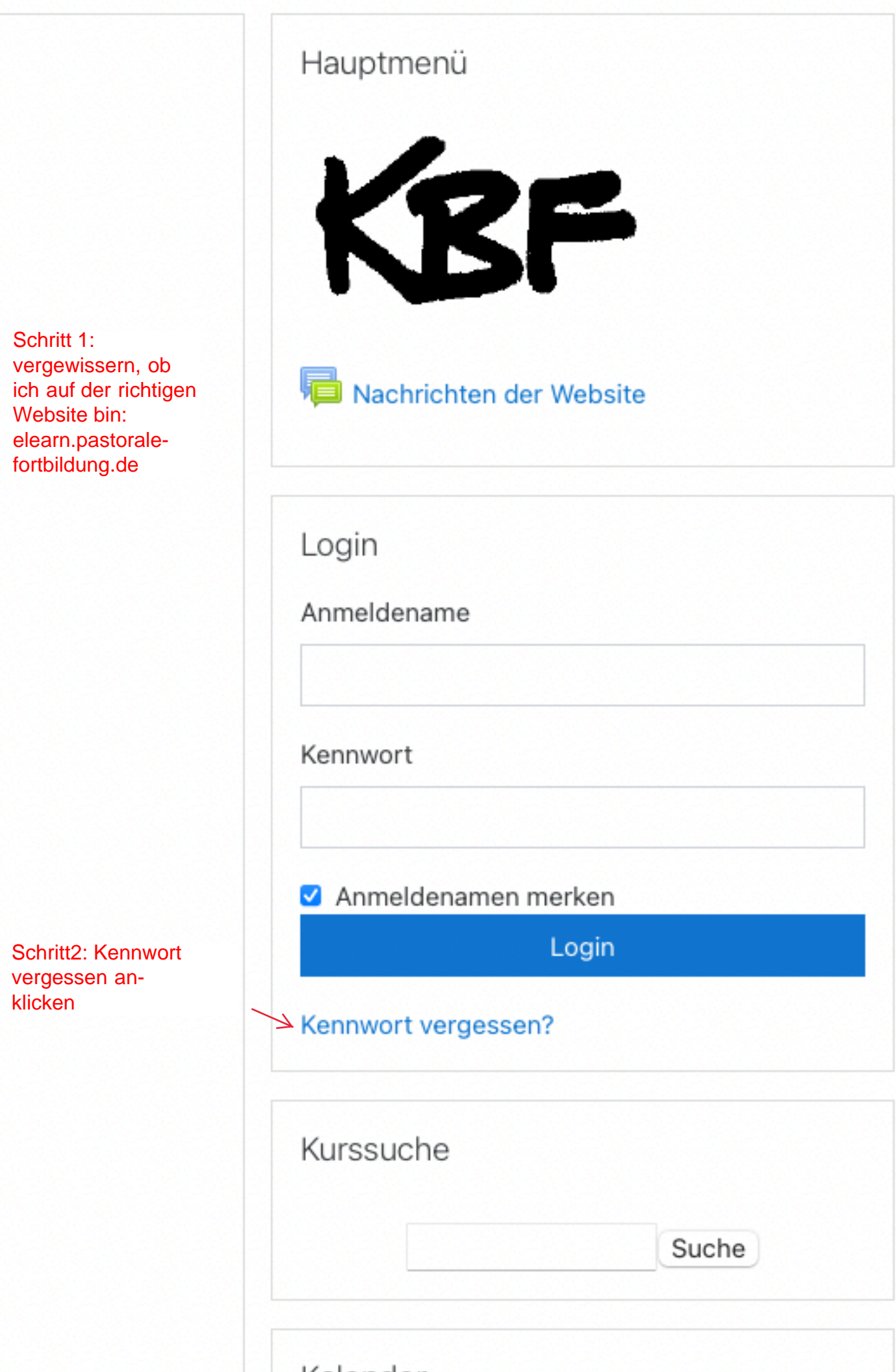

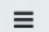

KBF eLearning Home Impressum Deutsch (de) -

Sie sind nicht angemeldet.

## Konferenz für Berufsbegleitende Fortbildung (KBF)

Startseite / Login / Kennwort vergessen

Um Ihr Kennwort zurückzusetzen, tragen Sie bitte entweder Ihren Anmeldenamen oder Ihre E-Mail-Adresse ein. Wenn Sie in der Datenbank zu finden sind, wird eine Mitteilung an Ihre E-Mail-Adresse verschickt. Diese Mitteilung enthält eine Anleitung für die weiteren Schritte.  $C_{\text{obrit}}$  2.  $\sim$   $\sim$  4.1.  $\mathbf{r}$ 

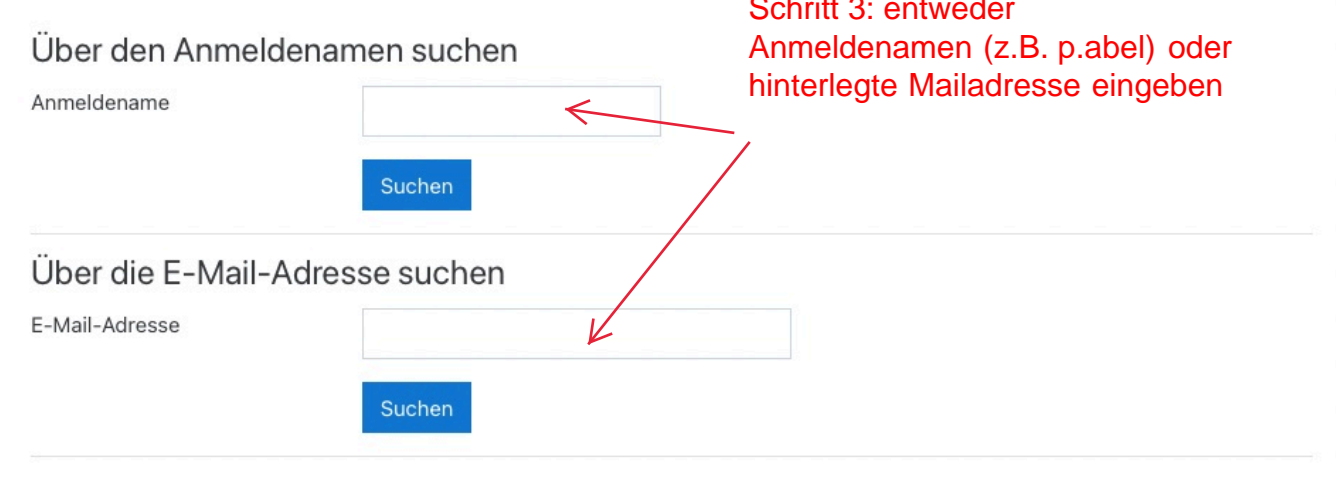

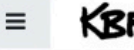

KBF eLearning Home Impressum Deutsch (de) -

Sie sind nicht angemeldet.

## Konferenz für Berufsbegleitende Fortbildung (KBF)

Startseite / Login / Kennwort vergessen

Wenn Sie Ihren Anmeldenamen bzw. Ihre E-Mail-Adresse richtig angegeben haben, wird eine automatische E-Mail an Sie gesendet.

Die Mitteilung enthält eine Anleitung, wie Sie das Zurücksetzen des Kennwortes abschließen.

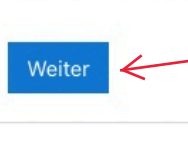

Schritt 4: auf "Weiter" klicken, - gegebenfalls auch im Spamordner nach der eingegangenen Mail schauen